## Strona 1/2

Należy skręcić urządzenie z zintegrowaną anteną według załączonej instrukcji, wykierować urządzenie z zintegrowaną anteną w stronę nadajników **AirMAX** (lokalizację nadajników uzyskają Państwo telefonicznie w BOK-u pod numerem tel. 717170530 (od 9 do 17 od Pn do PT).

## **Dołączony 20m przewód należy podłączyć od anteny do wtyku zasilacza opisanego jako POE, krótki przewód podłączamy do gniazda LAN i do komputera. Zasilacz od urządzenia należy wpiąć do gniazda z uziomem, przewód łączący antenę z zasilaczem powinien być ekranowany tzw SFTP zewnętrzny**

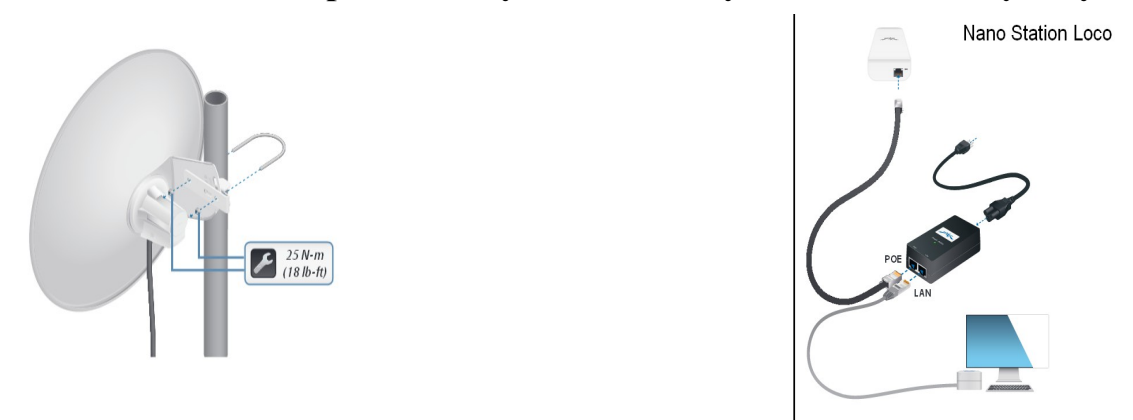

## **Instrukcja konfiguracji urządzenia UBNT NanoBeam oraz LocoStation M5**

1. Po podłączeniu urządzenia w przeglądarkę Internetową należy wpisać 192.168.1.20 następnie nazwę użytkownika oraz hasło (zdjęcie poniżej) następnie należy kliknąć **'Login'**

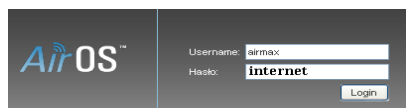

Username (użytkownik): **airmax (jeśli nie zadziała spróbować ubnt)**

Password (hasło): **internet (jeśli nie zadziała spróbować ubnt)**

2. Po kliknięciu login pojawi się menu urządzenia widoczne na zdjęciu poniżej, należy wybrać zakładkę '**Wireless**', następnie kliknąć '**Wybierz**'

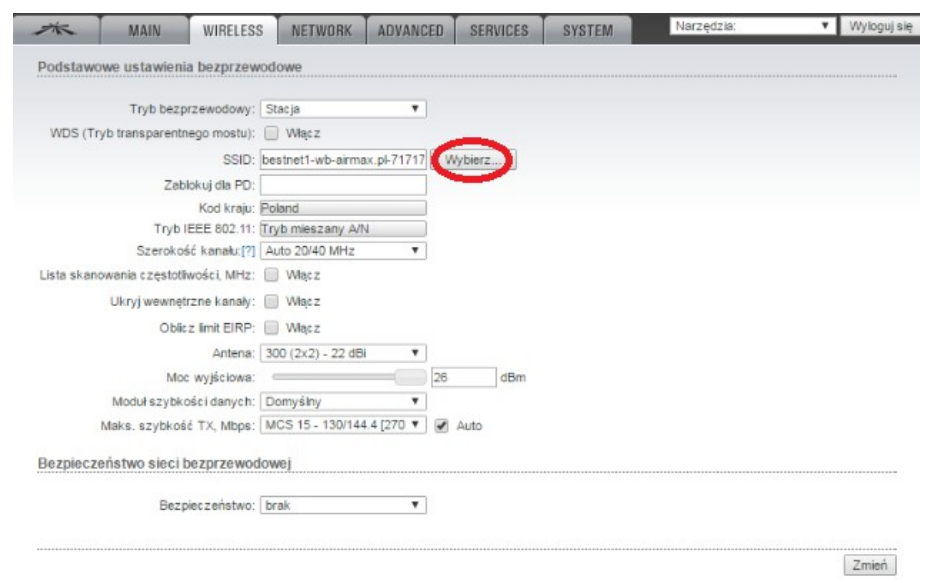

3. Wyszukanie sygnału. W nowym oknie, po kliknięciu **'Wybierz'**, otworzy się okno, w którym wyświetli

się lista aktywnych nadajników, po każdorazowym ruchu anteny, proszę kliknąć '**Skanuj**', ustawiamy antenę tak długo, aż uzyskamy maksymalna wartość sygnału zbliżoną do -65,w nazwie SSID musi być bestnet...

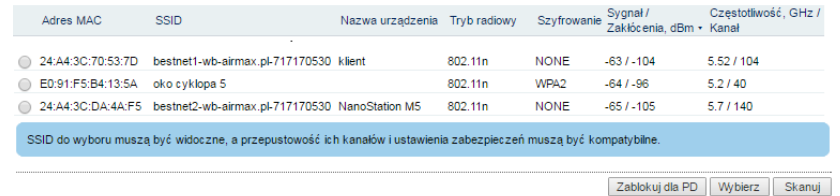

**Ustawiamy wartość sygnału w stronę -50. Sygnał –90 jest bardzo słaby, sygnał -65 jest bardzo dobry. Po każdym ruchu anteny klikamy skanuj**

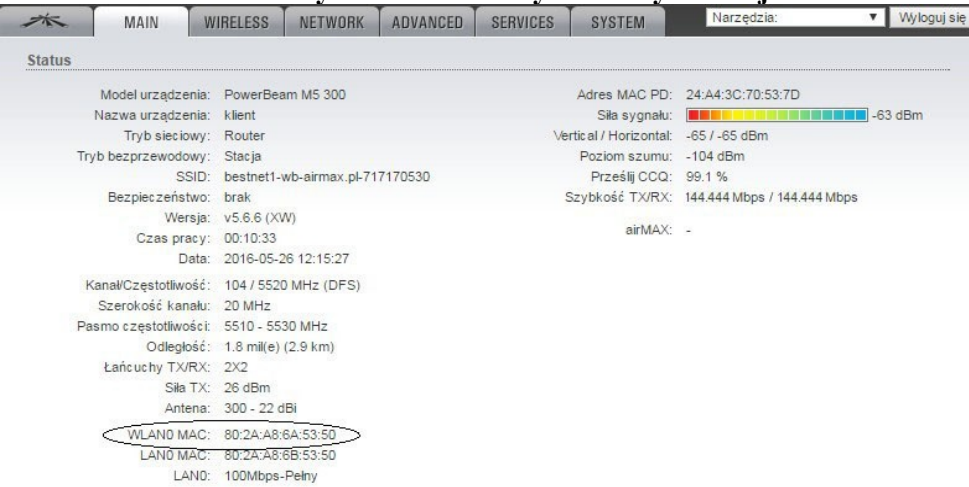

Po ustawieniu anteny oraz uzyskaniu najmocniejszego sygnału, należy zadzwonić do Biura Obsługi Klienta AirMAX w godzinach **od 9 do 17 od Pn do PT** pod numer **717170530**, celem uzyskania aktywacji Internetu.

Do aktywacji należy podać konsultantowi cztery ostatnie cyfry **Adres MAC'** najmocniejszego nadajnika *(należy podać 4 ostatnie cyfry Adress MAC, zdjęcie powyżej)*, oraz cały 'Adres MAC interfejsu WLAN' WLAN0 MAC dostępny w zakładce 'MAIN' *(zdjęcie poniżej)*.

Po uzyskaniu telefonicznej aktywacji należy wybrać najmocniejszy nadajnik wybierając **wybierz(select)** następnie na dole ekranu **zmień( change)** oraz na górze ekranu **Zastosuj (APPLY**)

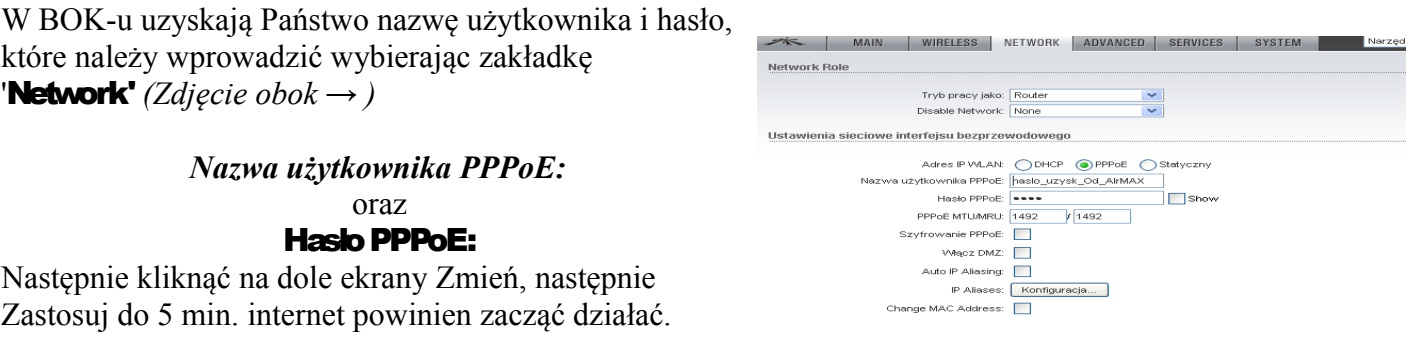

*Należy Pamiętać jeśli Państwo zdecydują się już podpisać umowę, aby na urządzeniu zmienić w zakładce SYSTEM hasło na urządzeniu! Wpisując aktualne hasło następnie nowe, oraz potwierdzić nowe, następnie wcisnąc na dole ekranu zmień następnie zatwierdz na górze ekranu.*

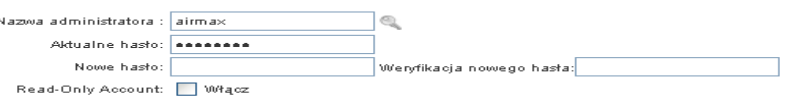

*Ten produkt Ubiquiti Networks, Inc. musi zostać profesjonalnie zainstalowany. Prawidłowa instalacja ekranowanego okablowania SFTP Ethernet oraz odpowiednie uziemienie są warunkami gwarancji tego produktu. Więcej informacji znajdziesz na [www.ubnt.com.](http://www.ubnt.com/) CELEM ZACHOWANIA GWARANCJI WAŻNE JEST ABY UCHWYT NA KTÓRYM POWIESZONA ZOSTANIE ANTENA BYŁ UZIEMIONY ORAZ ZASILACZ BYŁ PODŁACZONY DO GNIAZDA Z UZIOMEM, POŁACZENIE MIEZY ANTENĄ A ZASILACZEM MUSI BYĆ Z WYKORZSYTANIEM PRZEWODU EKRANOWANEGO (METALOWE KOŃCÓWKI RJ45)*